# **Link Model Spreadsheet for Optical PAM-4 Channels**

J. M. Castro, R. Pimpinella, B. Lane, B. Kose Y. Huang and A. Novick

Next-generation 200 & 400 Gb/s MMF PHYs Rosemont, March. 2018

infrastructure for a connected world

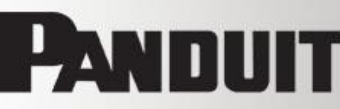

**Outline**

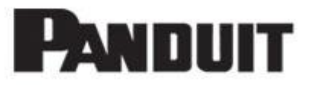

- Background
- Objectives
- New Models for PAM-N,
	- ISI and Jitter penalties for multilevel signal
	- Eye skew penalties as a Deterministic Jitter
	- Noise models
		- RIN, MPN, and other penalties for multi-level signals
- Link Model Spreadsheets
	- Current spreadsheet structure and limitation
	- VBA functions to support more complex models
	- Proposed link model spreadsheet for FC-PI-7 and 802.3cm PAM4 applications
	- Proof of concept
- Discussion and Summary

#### **Background**

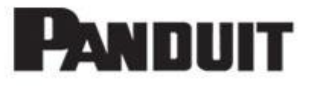

- *Background & Objectives* • Link model spreadsheets have been used in IEEE and Fibre Channel as illustrative examples of optical links reaches and power budgets.
- Recent IEEE and Fibre Channel PMDs have not adopted link model spreadsheets
	- PI-7 64GFC-SW-SW, IEEE 802.3cd …
- Implementation equalized PMA-4 eyes and penalties in a spreadsheet, i.e, Excel spreadsheet, could be challenging.
	- Simplicity of script based programs such as Python or Matlab are difficult to translate to a spreadsheet.
	- Slow computation and graphic response of spreadsheet.

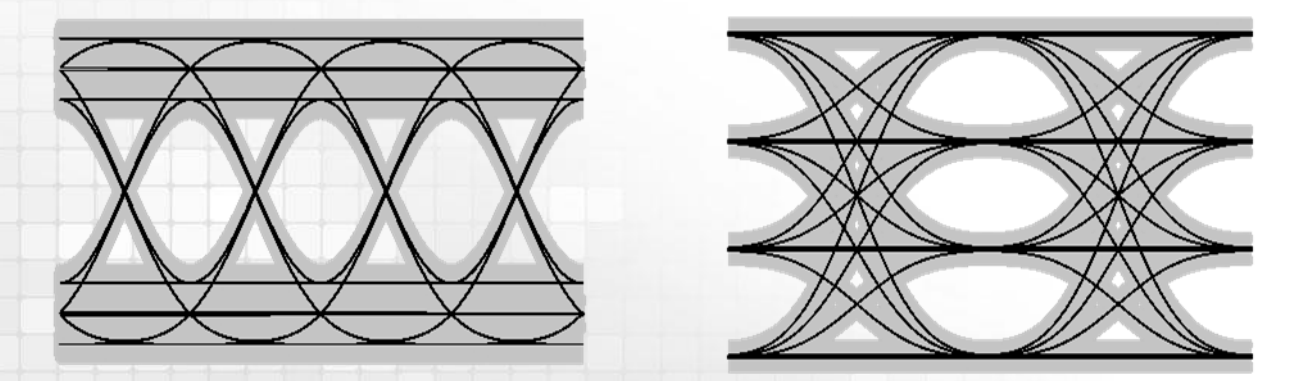

**Background**

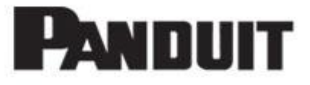

- $B_{\text{max}}$   $B_{\text{max}}$   $B_{\text{max}}$ • Previous work for 1Gbps and 10Gbps using NRZ link models
	- Del Hanson, David Cunningham, Piers Dawe and David Dolfi (for 10G)
- Prior works for equalized channels :
	- D. Cunningham proposed a 3-tap equalizer for PI-6 (12-044v1, 12-123v0)
		- However, required several sheets (one per link length) and valid only for NRZ
	- PAM-4 power budget penalties require more sophisticated equations than NRZ
	- Equalization taps need to be efficiently computed for each length in one sheet
- In Fibre Channel, PAM-4 has been modeled using additional software packages
	- For Python languages 16-013 v0, 16-012v0
	- For Matlab 15-263v0
	- An Excel VBA was proposed in T11-2016-065v0
		- Fully implemented PI-6P (32GFC NRZ)

**Objective**

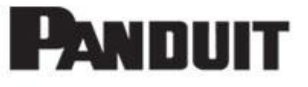

- Discuss the benefits of having a link model spreadsheet as a guidance during the standardization process of new PMDs
- TDECQ suitable for production test, however,
	- Based on assumptions that might not represent actual channels
		- Proxy for PDFs, Bessel-Thomson filter representing MMF and receiver,
		- Thresholds from OMAs (sensitive to small variations).
		- Sampling points and effects of eye skew
- A link model spreadsheet can be easy to use and share
	- Real-time results enable collaboration among participants
	- Enable relative comparison of PMD solutions
		- Comparing penalties due to data rate differences, wavelengths (Pimpinella\_NGMMF\_02\_0118), reaches
		- Compare additional power budget penalties between MMF PMD from IEEE 802.3cd vs Fibre ChannelPI-7
		- Compare penalties between modulation formats (PAM vs NRZ)

**6**

### **New Penalties for Optical PAM-4**

- Modeling based on multi-mode rate equation is accurate to predict VCSEL performance.
	- However, it is computational demanding and impractical for a spread-sheet link model.
- Gaussian approximation for multi-level channels use analytical expressions
	- They could be easily implemented in link models.
	- However, Gaussian models need additional consideration to represent real channels.

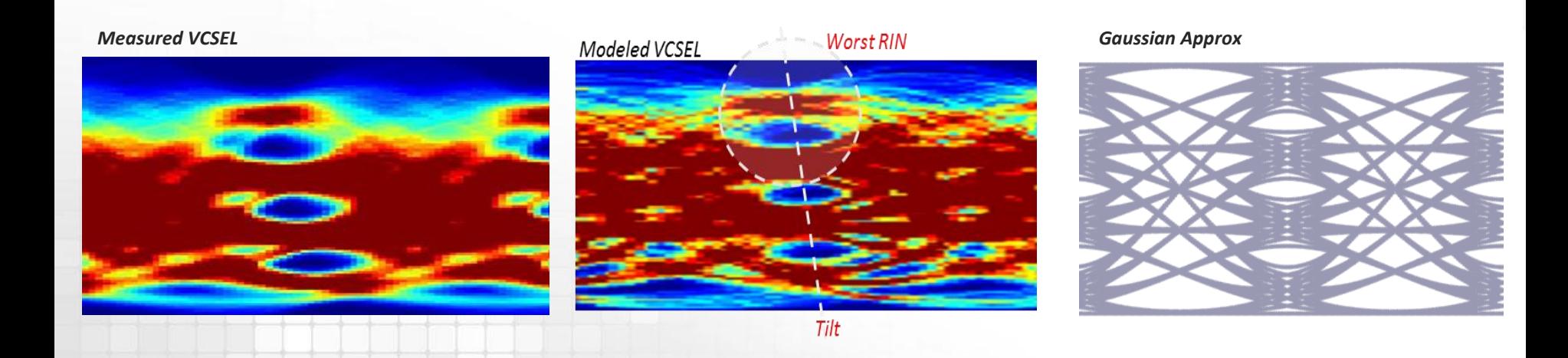

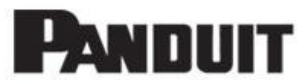

#### **The Gaussian Channel**

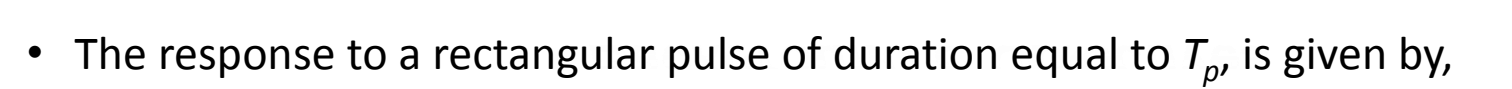

$$
h_e(t, T_r, T_p) = 0.5[\text{erf}(k\frac{[2t + T_p]}{T_r}) + \text{erf}(k\frac{[-2t + T_p]}{T_r})]
$$

where  $T_p$  is the symbol period, and  $T_r$  is the 10-90% overall system rise time which comprises the laser, fiber, and the photo-receiver response.

• For PAM-M where M=4, the worst case bottom eye represented by  $E_l$ , shows the combined effect of ISI and Jitter degradation.

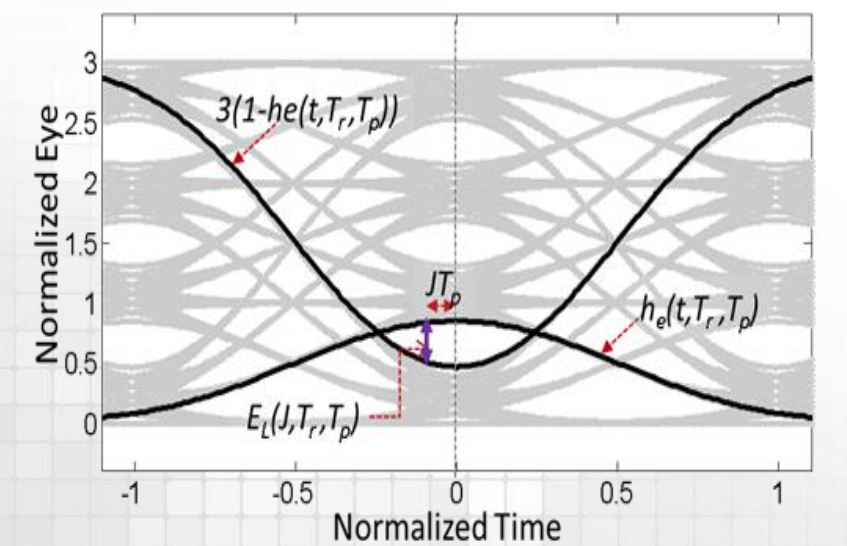

$$
E_L(J, T_r, T_p) = h_e(0.5J T_p, T_r, T_p) - (M - 1)[1 - h_e(0.5J T_p, T_r, T_p)]
$$

Power Penalty

 $P_{ISI+J}(J, T_r, T_p) = -10 \log_{10}(E_L(J, T_r, T_p))$ 

*From "Investigation of 60Gbps PAM-4 using and 850 nm VCSEL and MMF, "IEEE, Journal of Lightwave Tech, Vol. 34, Issue 16, pp. 3825-3836 (2016)* **7**

# **PANDUIT**

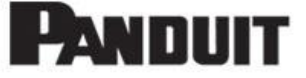

*Background & Objectives* **ISI-Jitter Penalties for equalization of PAM-4: Equalizer example with 3 tap**

• The response for an equalized channel is given by,

 $h_f(t,T_r,T_p) = c_0 h_e(t,T_r,T_p) + c_1 h_e(t-T_p,T_r,T_p) + c_{-1} h_e(t+T_p,T_r,T_p)$ 

• For simplicity, only 3 taps are shown here

$$
c_0 = 1; \quad c_1 = c_{-1} = \frac{h_1}{h_o} \left( \frac{2h_1^2 - h_o^2 + \sigma^2}{h_o^2 - h_1^2 + \sigma^2} \right);
$$

 $-$  where,  $h_0 = h_e(0, T_r, T_{PAM})$  and  $h_1 = h_e(T_{PAM}, T_r, T_{PAM})$ .

The worst eye height is given by,

$$
E_L^{t=0}(T_r, T_p) = W_1(0, T_r, T_p) - W_0(0, T_r, T_p)
$$
  
\n
$$
\approx h_f(0, T_r, T_p) + 2(M - 1)[h_f(2T_p, T_r, T_p) - h_f(T_p, T_r, T_p)])
$$

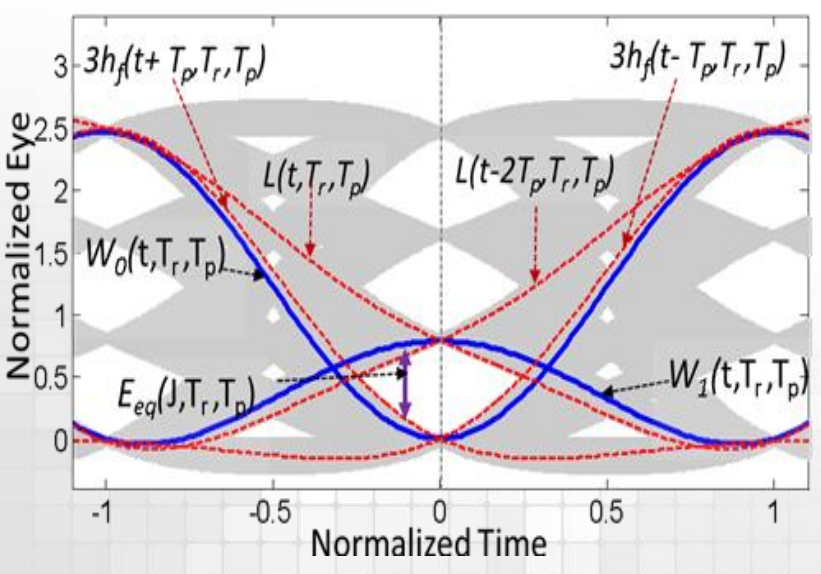

The worst eye width is given by L sequences:

$$
E_{Eq}(J, T_r, T_p) \approx E_{eq}^{t=0}(T_r, T_p) \max\left(2\frac{L(|0.5JT_p|, T_r, T_p)}{L(0, T_r, T_p)} - 1, 0\right)
$$

$$
\frac{\text{Power Penalty}}{P_{ISI_{+}I}} = 10log10(EEq(J, Tr, Tp))
$$

*From "Investigation of 60Gbps PAM-4 using and 850 nm VCSEL and MMF, "IEEE, Journal of Lightwave Tech, Vol. 34, Issue 16, pp. 3825-3836 (2016)* **8**

**Eye skew as deterministic jitter**

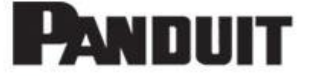

*Background & Objectives* • Eye skew penalties can be incorporated as an additional of deterministic jitter.

$$
P_{ISI_{+}I} = 10log10(Eq(J + \left(\frac{\Delta T}{T_p}\right), Tr, Tp))
$$

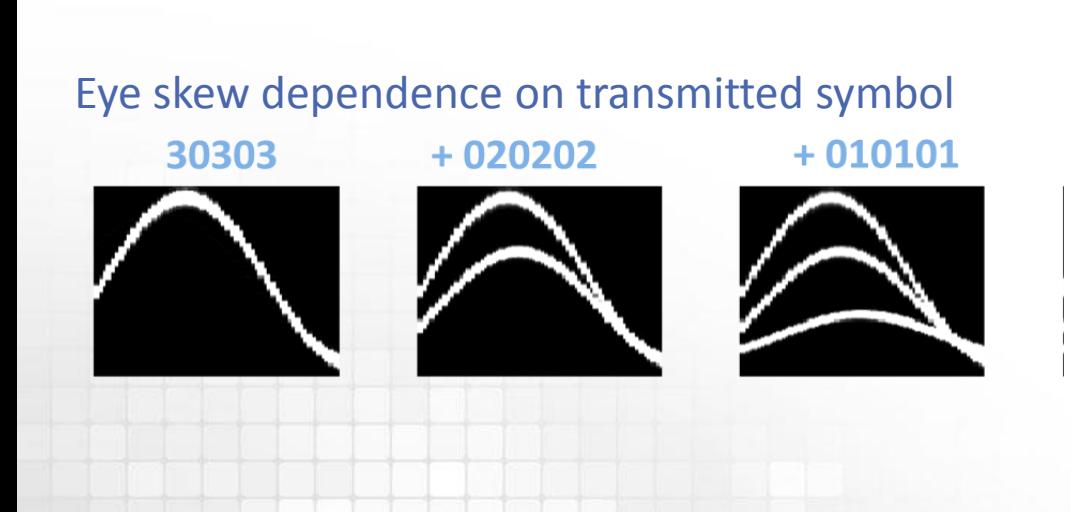

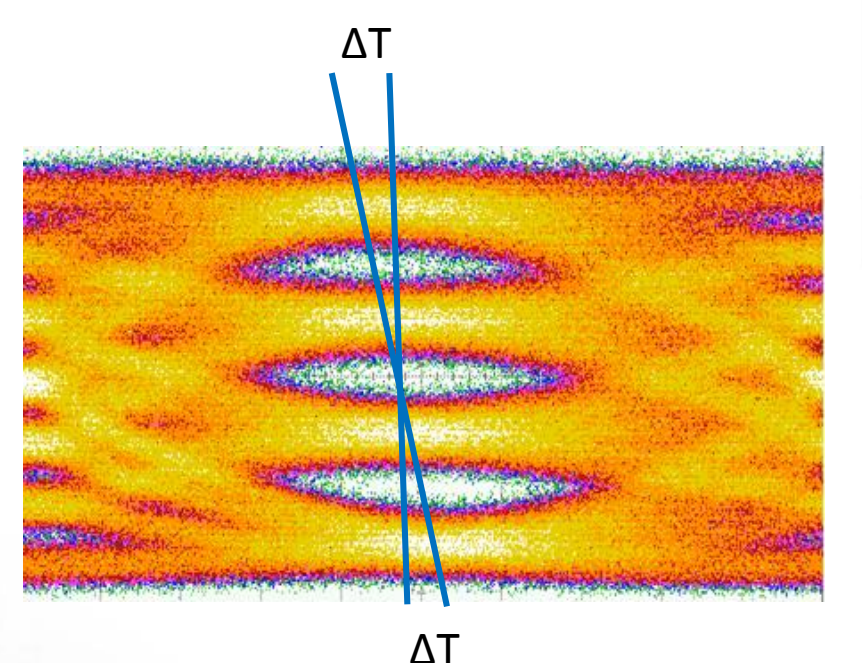

**Noise Penalties (work in progress)**

- Rescale RIN and signal dependent noise due to multilevel symbols
- Higher level signals have more penalties

$$
\Delta No = 10 \log_{10}(\frac{s_W + \sqrt{s_W + s_{RN} - \omega_{OK}}}{\sqrt{F_W s_W + (\frac{M - 2}{M - 1})^2 F_{RN} s_{RN} - \omega_{OK}} + \sqrt{F_W s_W + F_{RN} s_{RN} - \omega_{OK}}})
$$

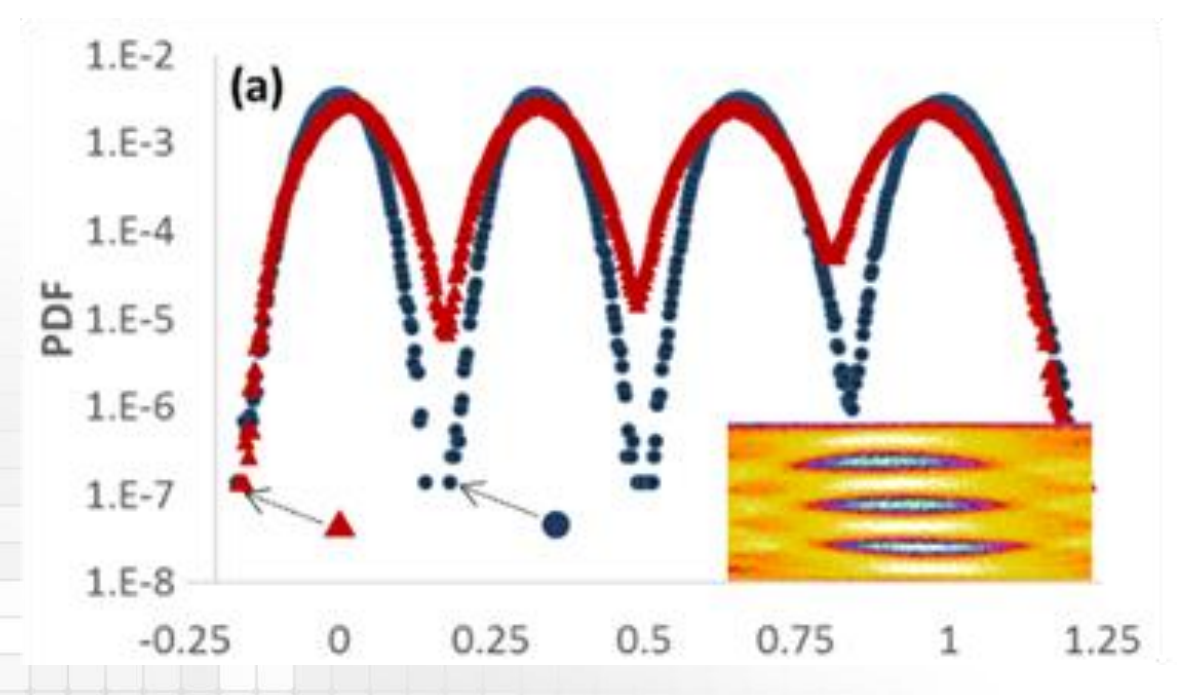

*From "Investigation of 60Gbps PAM-4 using and 850 nm VCSEL and MMF, "IEEE, Journal of Lightwave Tech, Vol. 34, Issue 16, pp. 3825-3836 (2016)* **10**

# **PANDUIT**

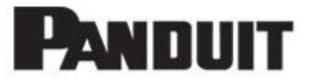

### **Link Model Spreadsheet**

**11**

#### **Limitations of Link Model Spreadsheet**

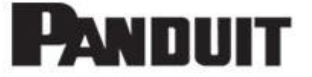

• A significant portion of the worksheet is used for intermediary computations

#### Mostly Input parameters

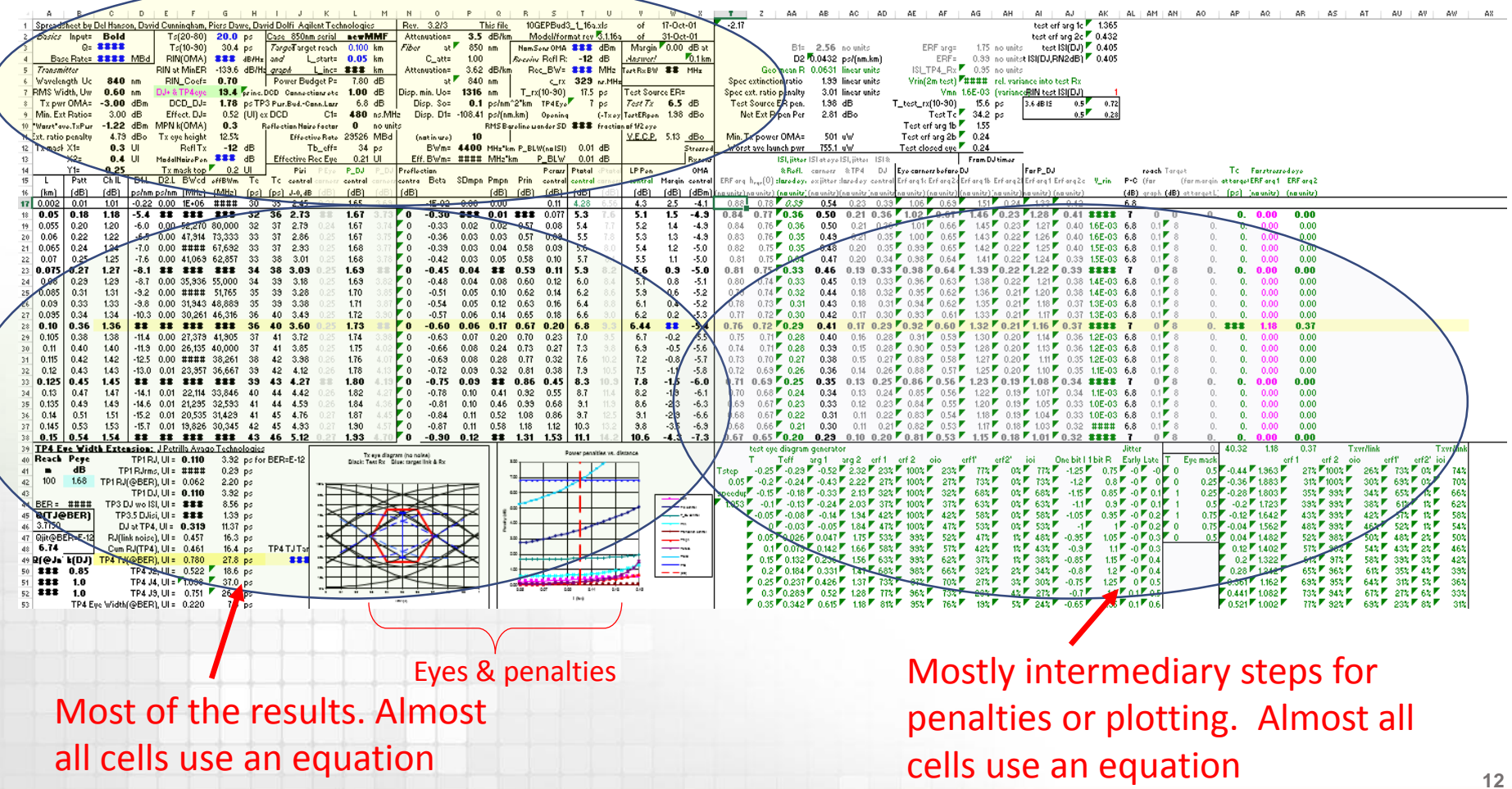

#### **Modified Spreadsheet**

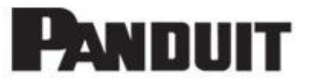

- VBA code example for:
	- Handling all power budget penalties and equalization up to 5 taps.
	- Fully implemented in VBA for OOK or PAM4
	- Dispersion Module and Equalizer module for 3 taps shown as an example.

```
Sub Dispersion Module()
L =Reach
D1 = 0.25 * D slope * lambda c * (1 - (lambda z / lambda c) ^ 4)
D2 = 0.7 * D slope * Spectral Width
D = (D1 \land 2 + D2 \land 2) \land 0.5 'ps/nm km
BWcd = 0.187 * 10 \land 6 / (L * Spectral Width * D)Ts = Ts 20 80 * 1.518 '%ps converted to 10%-90%
BWmc = Sqr(1 / ((1 / BWme * L) ^ 2 + (1 / BWcd) ^ 2))
Tr = c2 * 10 * 3 / BWrecTe = (Ts \cdot 2 + 10 \cdot 6 * (c1 / BWmc) \cdot 2) \cdot 0.5Tc = (Te \t 2 + Tr \t 2) \t 0.5End Sub
Sub Compute Taps ()
b1 = 0: b2 = 0\text{arg} = 2.563 / 2 / (2 \cdot 0.5) * (\text{Teff} / \text{Tc})If EQ flag = 1 Then
    h0 = (0.5 * (WorksheetFunction.Erf(arg * (1)) - WorksheetFunction.Erf(arg * -1)))h1 = (0.5 * (WorksheetFunction.Erf(arg * (3)) - WorksheetFunction.Erf(arg * 1)))b1 = h1 / h0 * (2 * h1 ~^2 - h0 ~^2) / (h0 ~^2 - h1 ~^2)b2 = 0End If
100000000T
```
#### **Modified Spreadsheet**

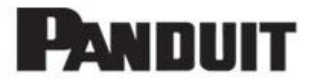

- VBA code example for 5 tap equalizer:
	- Handles all power budget penalties and equalization up to 5 taps.
	- Fully implemented in VBA

```
'%%%% Compute Equalizers
Sub Compute Taps ()
b1 = 0; b2 = 0arg = 2.563 / 2 / (2 \degree 0.5) * (Teff / Tc)
If EQ flag = 1 Then
     h\overline{0} = (0.5 * (Worksheet Function.Erf(arg * (1)) - Worksheet Function.Erf(arg * -1)))h1 = (0.5 * (WorksheetFunction.Erf(arg * (3)) - WorksheetFunction.Erf(arg * 1)))b1 = h1 / h0 * (2 * h1 ~ 2 - h0 ~ 2) / (h0 ~ 2 - h1 ~ 2)b2 = 0End If
'%%%%%%5 taps
If EQ flaq = 2 Then
     h0 = (0.5 * (WorksheetFunction.Erf(arg * (1)) - WorksheetFunction.Erf(arg * -1)))h1 = (0.5 * (WorksheetFunction.Erf(arg * (3)) - WorksheetFunction.Erf(arg * 1)))h2 = (0.5 * (WorksheetFunction.Erf(arg * (5)) - WorksheetFunction.Erf(arg * 3)))\mathtt{deno}\ =\ \mathtt{h0}\ \hbox{\color{black}{\wedge}}\ \, \mathtt{5}\ +\ 2\ \star\ \mathtt{h0}\ \hbox{\color{black}{\wedge}}\ \, \mathtt{4}\ \star\ \mathtt{h2}\ -\ 3\ \star\ \mathtt{h0}\ \hbox{\color{black}{\wedge}}\ \, 3\ \star\ \mathtt{h1}\ \hbox{\color{black}{\wedge}}\ \, 2\ +\ \mathtt{h0}\ \hbox{\color{black}{\wedge}}\ \, 3\ \star\ \mathtt{h1}\ \hbox{\color{black}{\wedge}}\ \, 2\ \star\ \mathtt{h2}\ \hbox{\color{black}{\wedgeb2 = -(h0 ^ 4 * h2 - h0 ^ 3 * h1 ^ 2 + 2 * h0 ^ 3 * h2 ^ 2 - 5 * h0 ^ 2 * h1 ^ 2 * h2 + 3 * h0 * h1 ^ 4 + 2 * h0 * h1 ^ 2 * h2 ^ 2 - 4 * h0 * h2 ^ 4
     b1 = -(h0 \land 4 * h1 - 2 * h0 \land 2 * h1 \land 3 - 3 * h0 \land 2 * h1 * h2 \land 2 + 8 * h0 * h1 \land 3 * h2 + 2 * h0 * h1 * h2 \land 3 - 2 * h1 \land 5 - 6 * h1 \land 3 * h2 \land 2End If
End Sub
```
#### **Modified Spreadsheet**

**PANDUIT** 

• No equations in the results cells. VBA module updates results when an input is changed Two new Inputs for Equalization Type

and Signal Levels

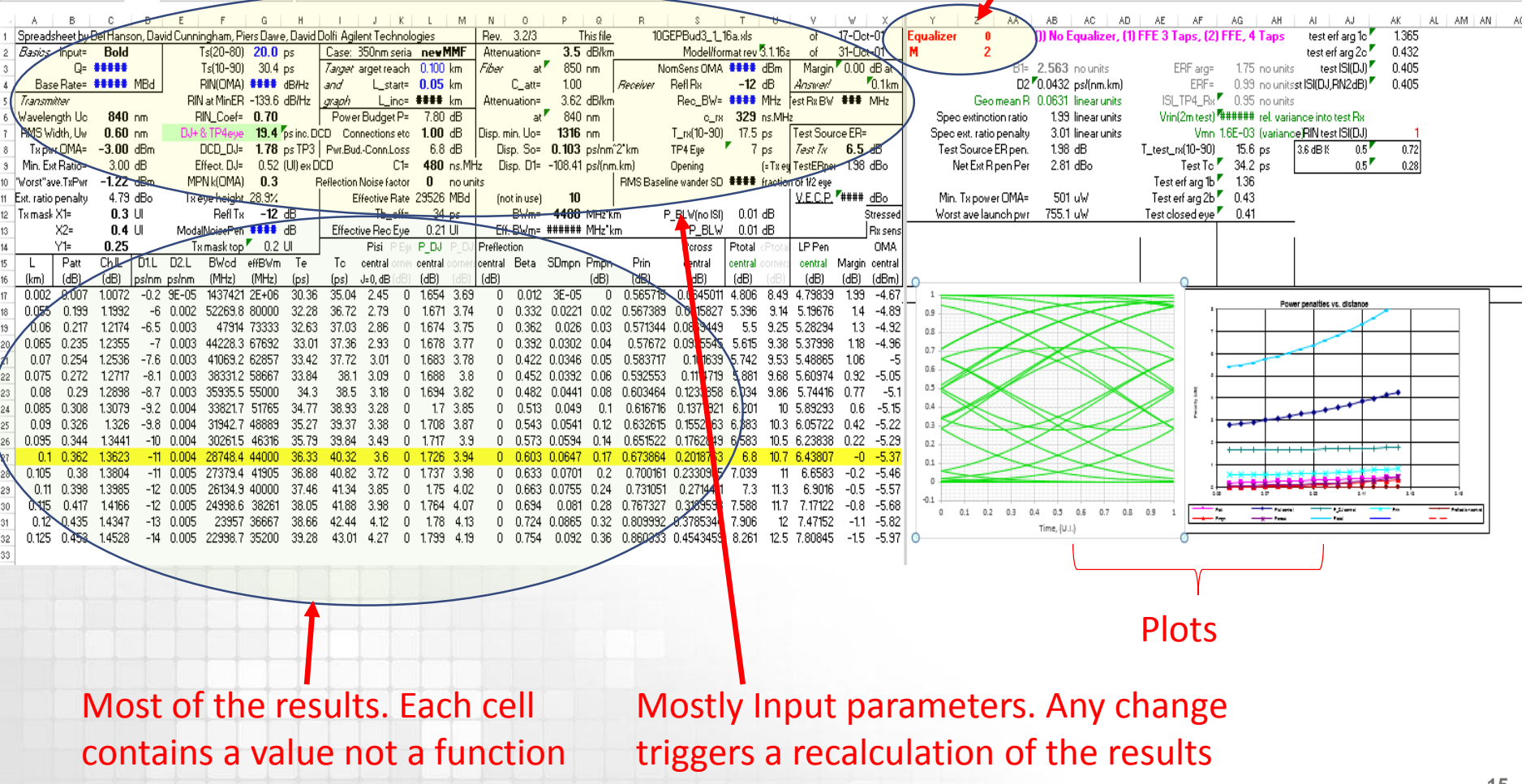

#### **Examples**

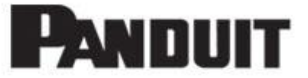

#### • To be shown during presentation

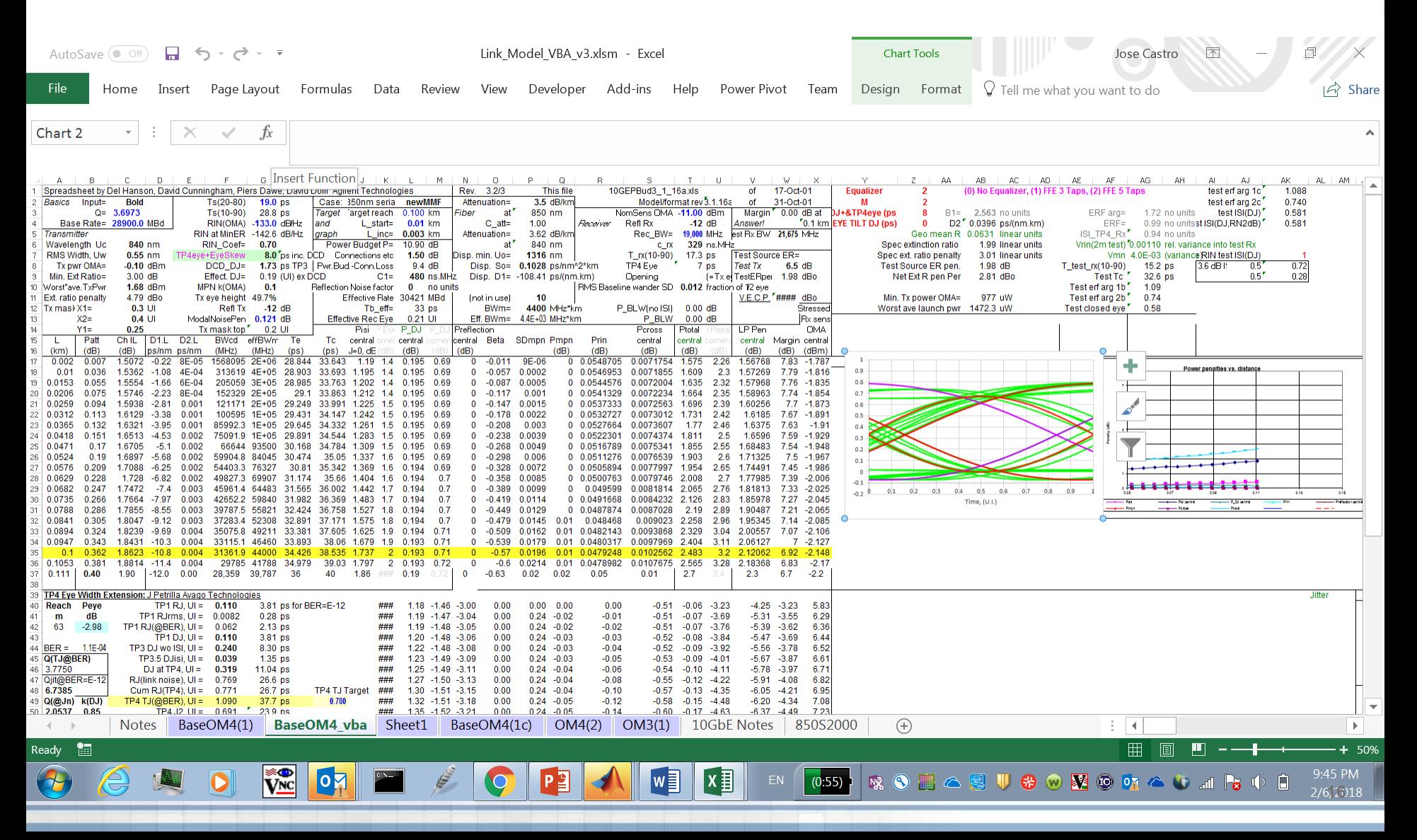

### **Examples**

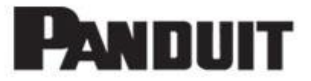

### • To be shown during presentation

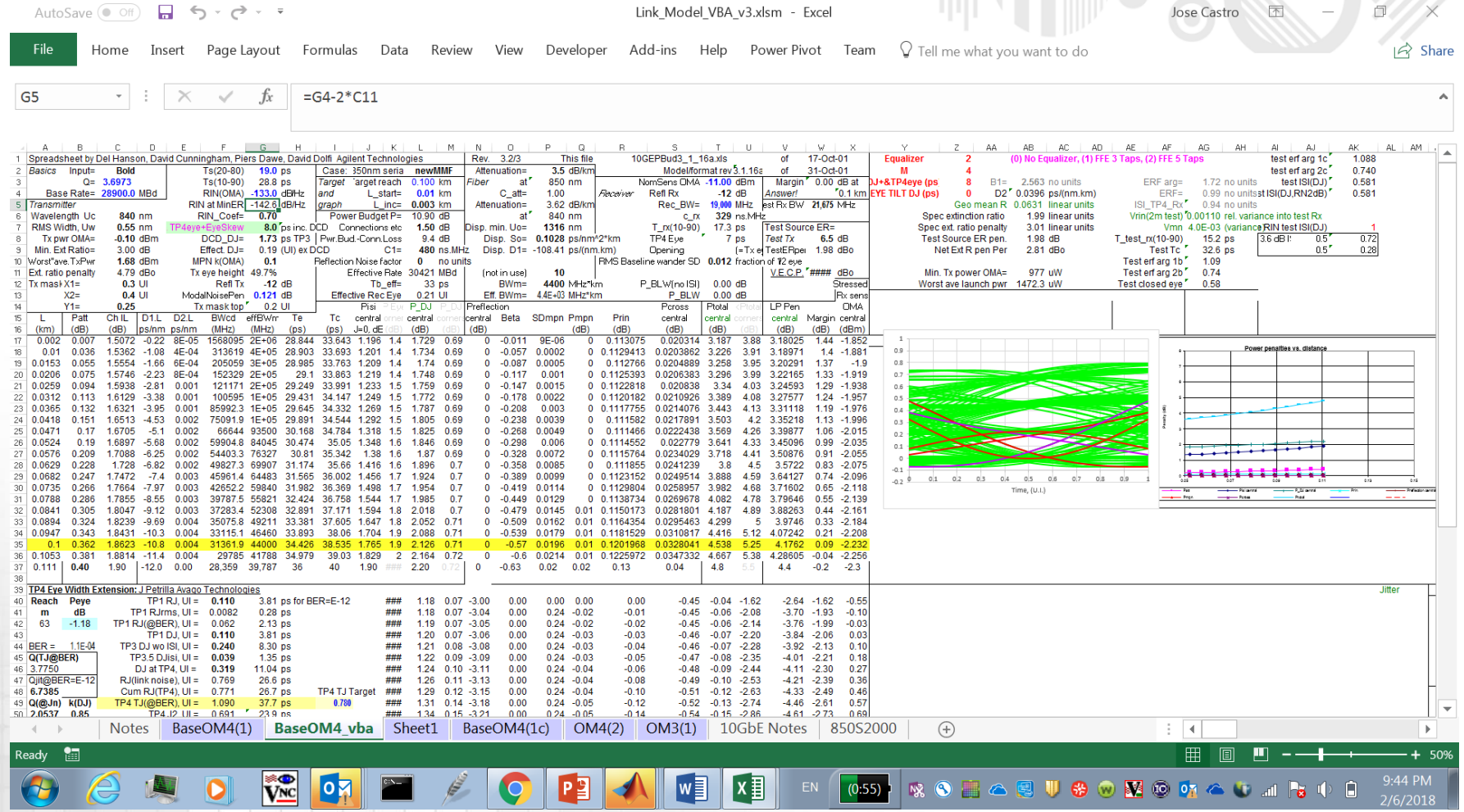

**Summary and Conclusions**

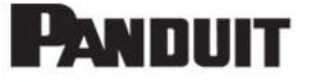

- Discussed the benefits of having a link model spreadsheet as a guidance during the standardization process of new PMDs
	- Sharing and collaboration
	- Real-time results (click and see)
	- Enable relative comparison of PMD solutions
		- Comparing allowable reaches and penalties due to:
			- data rates, wavelengths, BER, modulation formats ..
- Develop models for equalized PAM-4 channels
	- Presented models for ISI, Jitter and Power dependent noise
	- New functions for Multi-level signals (VBA or dlls)
	- Still more work to do…
- Invite collaboration to develop a shared model

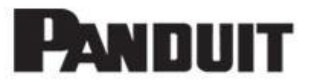

# **QUESTIONS**

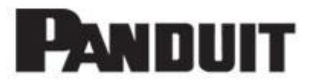

### **BACKUP**

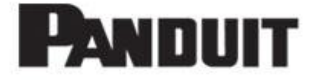

### **TDECQ modeling presented in fiber channel in 2017**

Sensitivity to thresholds…

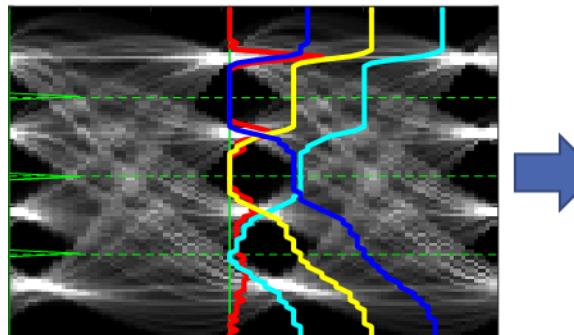

#### **Eye Statistics**

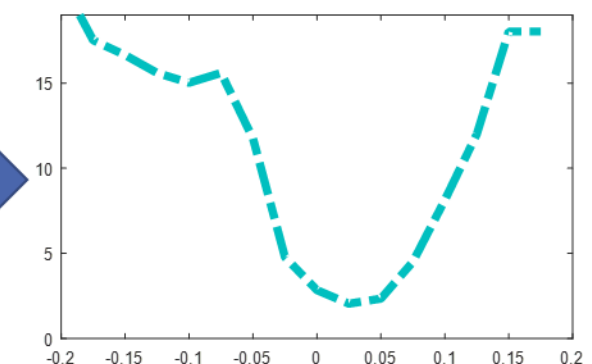